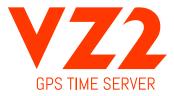

## QUICK SET-UP GUIDE

**1.** Remove contents from packaging: Black Time Server Case \* GPS Antenna \* Power Cord \* Four Rubber Feet

**2.** Connect the GPS antenna to the back side of the Time Server via the gold SMA connector. Connect the Power Plug into the back of the Time Server then into any standard electrical outlet. Connect the Network Cable into the port of the desired Network for the Time Server.

1. Green LED labeled "POW" indicates power.

2. Yellow LED labeled "LOCK" indicates GPS Satellite acquisition.

3. Yellow LED labeled "SEC" indicates every second the Time Server receives an update from the GPS Satellite.

**3.** Point your web browser to the default IP address of the Time Server (192.168.1.20) in order to access the configuration web page.

**4.** Enter the default username as "**admin**" and the password as "**vz2pass**" when prompted and proceed to change the Time Server parameters as desired.

5. Resetting to Factory Defaults:

To do this, insert a paperclip or ball point pen end through the hole in the front of the unit until you feel the button depress. Hold this button down for 3 seconds and release the button. It should now be set to the factory default PASSWORD and IP ADDRESS information.

Visit css-design.com for downloads & updates

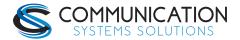

6030 South 58<sup>th</sup> Street | Lincoln, NE 68516 | (402) 261.8688